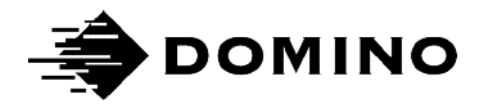

# Domino G20i RS485 Guide

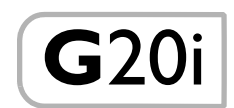

THIS PAGE INTENTIONALLY LEFT BLANK

# DOMINO G20i RS485 GUIDE

This Guide, Domino Part No. EPT052026, describes how to send commands via RS485 to Domino G20i printers.

Users of this printer are warned that it is essential to read, understand and act according to the information given in the G20i Product Manual and User Guide.

All rights reserved. No part of this publication may be reproduced, stored on a retrieval system, or transmitted in any form, or by any means, electronic, mechanical, photocopying, recording or otherwise, without the prior permission of Domino Printing Sciences plc.

Domino Printing Sciences plc. has a policy of continuous product improvement, the company therefore reserves the right to modify the specification contained in this guide without notice.

© Domino Printing Sciences plc. 2019.

For technical support refer to [www.DominoCaseCoding.com](http://www.dominocasecoding.com) or contact you local Domino channel.

Domino UK Ltd.

Bar Hill Cambridge CB23 8TU England Tel: 01954 782551 Fax: 01954 782874

#### THIS PAGE INTENTIONALLY LEFT BLANK

## **CONTENTS**

#### Page

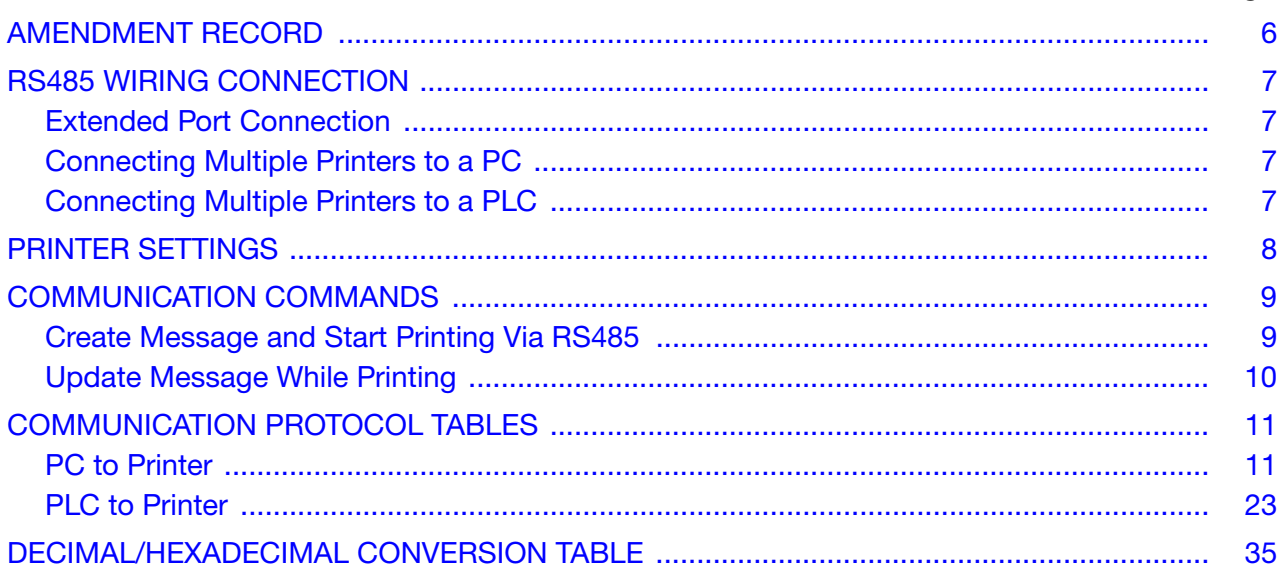

# <span id="page-5-0"></span>AMENDMENT RECORD

#### Amendment Date

All parts at Issue 1 and 1 and 1 and 1 and 1 and 1 and 1 and 1 and 1 and 1 and 1 and 1 and 1 and 1 and 1 and 1 and 1 and 1 and 1 and 1 and 1 and 1 and 1 and 1 and 1 and 1 and 1 and 1 and 1 and 1 and 1 and 1 and 1 and 1 and

# <span id="page-6-0"></span>RS485 WIRING CONNECTION

### <span id="page-6-1"></span>Extended Port Connection

RS485+ (A) connects to pin 11 on the printer's extended port. RS485- (B) connects to pin 1 on the printer's extended port.

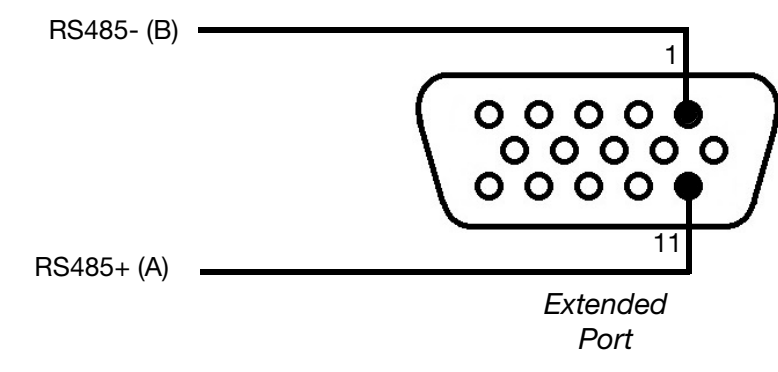

Printer RS-485 Wiring Diagram

### <span id="page-6-2"></span>Connecting Multiple Printers to a PC

The diagram below illustrates how to connect more than 1 printer to a PC via RS485.

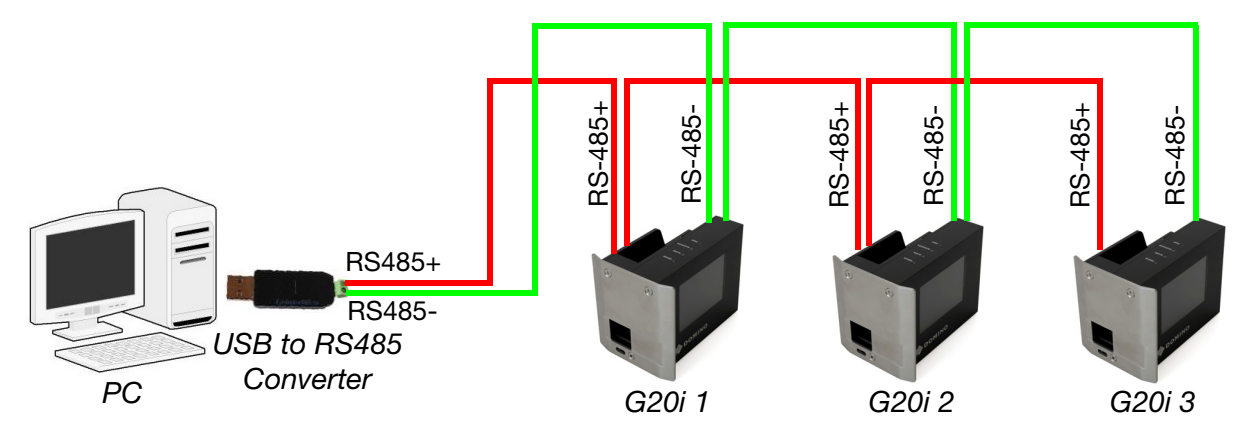

RS485 Connection Diagram - Multiple Printers to PC

## <span id="page-6-3"></span>Connecting Multiple Printers to a PLC

The diagram below illustrates how to connect more than 1 printer to a PLC via RS485.

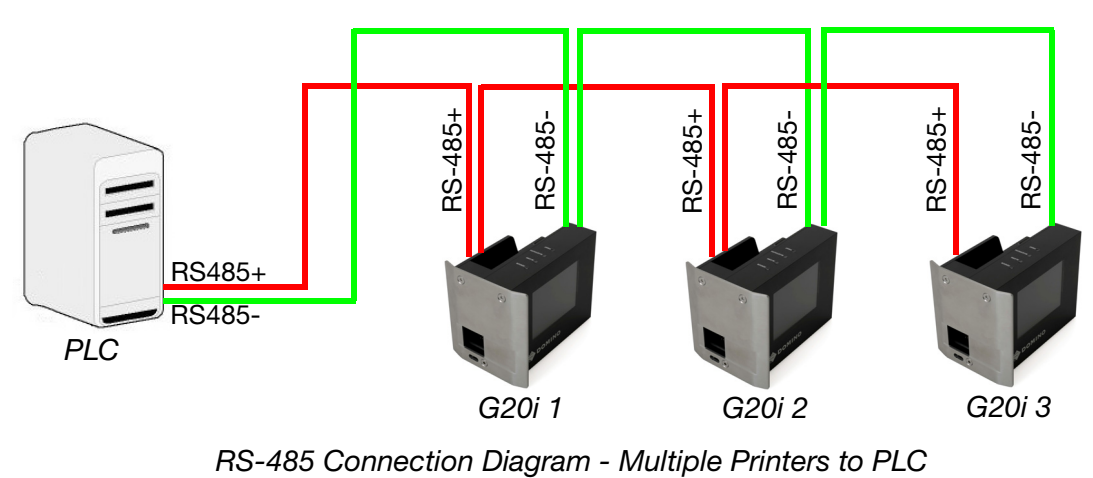

# <span id="page-7-0"></span>PRINTER SETTINGS

Notes: (1) A USB keyboard is required to setup the printer.

(2) Ensure the printer's RS485 settings and the PLC or PC's com port settings are set to the same values.

To configure the printer for RS485 communication:

- (1) From the main menu, highlight Settings.
- (2) Press the Enter button.
- (3) Move the cursor to highlight RS485.
- (4) Press the Enter button.
- (5) The following settings can now be configured:

![](_page_7_Picture_97.jpeg)

(6) Press ESC to return to the main menu.

End of procedure.

# <span id="page-8-0"></span>COMMUNICATION COMMANDS

### <span id="page-8-1"></span>Create Message and Start Printing Via RS485

The example below illustrates how to send the commands to set the font type, font size, message data and start/stop printing.

Notes: (1) The printer's address is sent in a hexadecimal format. Ob is printer 11.

- (2) The <NUL> character has a hexadecimal value of 0x00.
- (3) Add 000s to the end of commands to make the commands 150 bytes in length.

![](_page_8_Picture_211.jpeg)

### <span id="page-9-0"></span>Update Message While Printing

During printing, users can send a new message to replace the current message that is being printed. The message can take between 3 and 5 seconds to update.

Note: Add 000s to the end of the command to make it 150 bytes in length.

![](_page_9_Picture_68.jpeg)

# <span id="page-10-0"></span>COMMUNICATION PROTOCOL TABLES

There are two protocol tables. The list of protocols for PC to printer communication begins on this page. The list of protocols for PLC to printer communication begins on [page 23](#page-22-0).

### <span id="page-10-1"></span>PC to Printer

The table below lists RS485 communication commands for PC to printer connection.

![](_page_10_Picture_219.jpeg)

![](_page_11_Picture_216.jpeg)

![](_page_12_Picture_217.jpeg)

![](_page_13_Picture_168.jpeg)

![](_page_14_Picture_171.jpeg)

![](_page_15_Picture_214.jpeg)

![](_page_16_Picture_135.jpeg)

![](_page_17_Picture_226.jpeg)

![](_page_18_Picture_186.jpeg)

![](_page_19_Picture_129.jpeg)

![](_page_20_Picture_198.jpeg)

![](_page_21_Picture_140.jpeg)

### <span id="page-22-0"></span>PLC to Printer

The table below lists RS485 communication commands for PC to printer connection.

![](_page_22_Picture_194.jpeg)

![](_page_23_Picture_201.jpeg)

![](_page_24_Picture_223.jpeg)

![](_page_25_Picture_120.jpeg)

![](_page_26_Picture_153.jpeg)

![](_page_26_Picture_154.jpeg)

![](_page_27_Picture_184.jpeg)

![](_page_28_Picture_129.jpeg)

![](_page_29_Picture_208.jpeg)

![](_page_30_Picture_177.jpeg)

![](_page_31_Picture_123.jpeg)

![](_page_32_Picture_192.jpeg)

![](_page_33_Picture_107.jpeg)

# <span id="page-34-0"></span>DECIMAL/HEXADECIMAL CONVERSION TABLE

![](_page_34_Picture_570.jpeg)

#### THIS PAGE INTENTIONALLY LEFT BLANK